# **C24-CAMANL Video Server/Encoder**

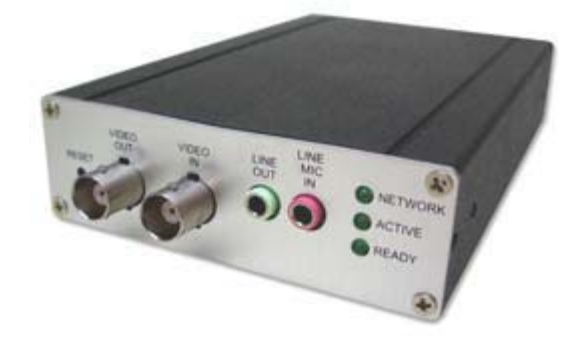

# **User's Guide**

# **Table of Contents**

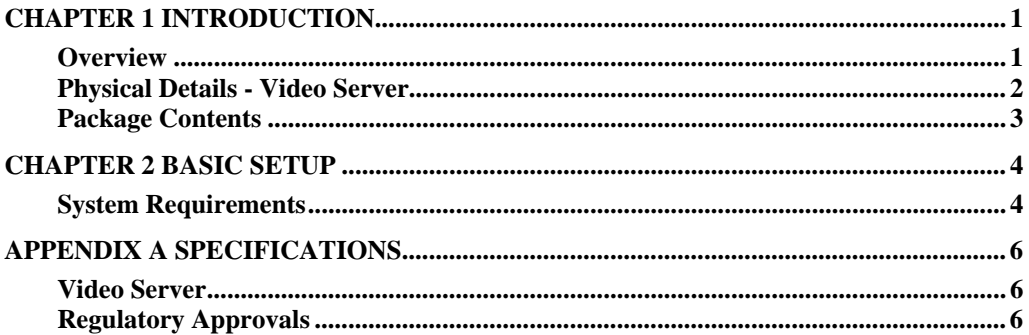

P/N: 957YDC01MY Copyright © 2012. All Rights Reserved. Document Version: 1.0

All trademarks and trade names are the properties of their respective owners.

# <span id="page-2-0"></span>**1 Chapter 1 Introduction**

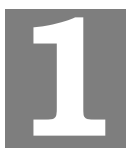

*This Chapter provides details of the Video Server's features, components and capabilities.* 

## **Overview**

The Video Server digitizes analog video signals and transmits digital images directly to your gateway.

#### **Features**

- *Dual Stream Live Video to Multiple Users*. The MPEG4 and JPEG encoders built into the video server generate a ready-to-view video stream. Just connect to the video server using your gateway.
- *Multi-Protocol Support.* Supporting TCP/IP networking, SMTP (E-mail), HTTP and other Internet related protocols, the Video Server can be easily integrated into your existing network.
- *IP Filter.* Use the IP Filter to block/accept access to the IP addresses.

## <span id="page-3-0"></span>**Physical Details - Video Server**

#### **Front - Video Server**

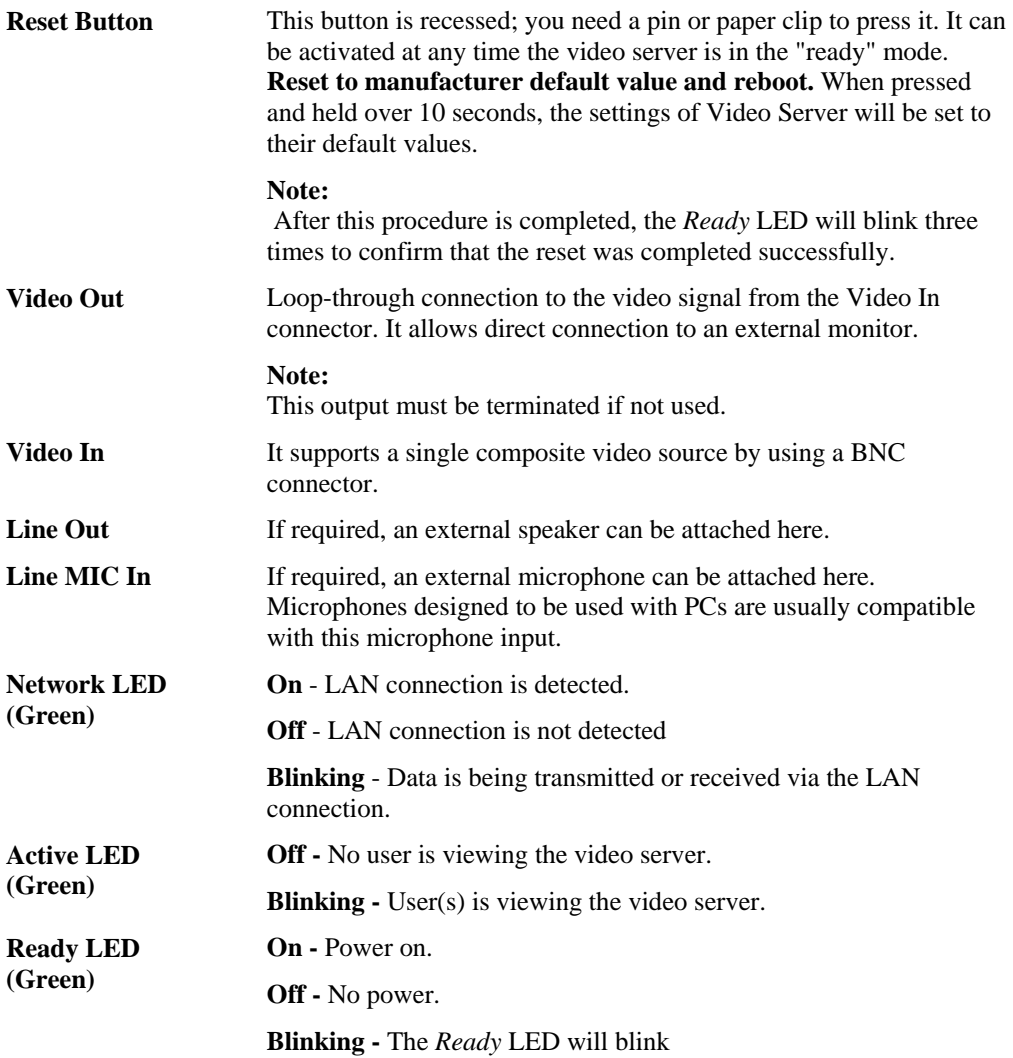

#### **Rear - Video Server**

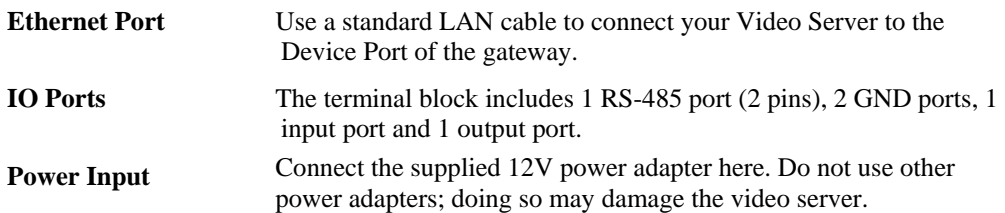

## <span id="page-4-0"></span>**Package Contents**

- 1. Video Server
- 2. Power Adapter
- 3. Video Output Terminator
- 4. Quick Installation Guide

# <span id="page-5-0"></span>**2 Basic Setup Basic Setup**

*This Chapter provides details of installing and configuring the Video Server.* 

#### **System Requirements**

To use the wired LAN interface, a standard 10/100BaseT hub or switch and network cable is required.

#### **1. Connect the LAN Cable**

Connect the Video Server to the device port of the gateway using a standard Ethernet cable. In installations with multiple devices connected to the device port a 10/100BaseT switch may be used.

#### **2. Connect the Camera**

Connect the video output of the camera to the video in of the Video Server, using a standard video cable with BNC connectors.

#### **3. Connect Coaxial Terminator on Unused Video Output connector**

Terminator provides best quality video if this output is not used for local video viewing.

#### **4. Power Up**

Connect the supplied 12Vpower adapter to the Video Server and power up. Use only the power adapter provided. Using a different one may cause hardware damage.

#### **5. Check the LEDs**

- The *Ready* LED will turn on briefly, then start blinking. It will blink during startup, which takes 15 to 20 seconds. After startup is completed, the *Ready* LED should remain ON.
- The *Network* LED should be ON.

#### **6. Adding your Video Server to the C24 Manager**

Connect the supplied 12Vpower adapter to the Video Server and power up. Use only the power adapter provided. Using a different one may cause hardware damage.

Step 1. Log into User Portal (with authorized credentials)

Step 2. Go to **System Tab** 

Step 3. Click on the "*Manage Devices"* button

Step 4. Click on *"Cameras"* 

Step 5. Select **C24-CAMANL Wired IP Analog Camera Adapter** 

Connect the analog camera to the Video In connector of the C24-CAMANL. Next, connect the C24-CAMANL to the Device LAN port of your gateway with an Ethernet cable. Finally, plug the power supplies for the camera and C24-CAMANL into an electrical outlet.

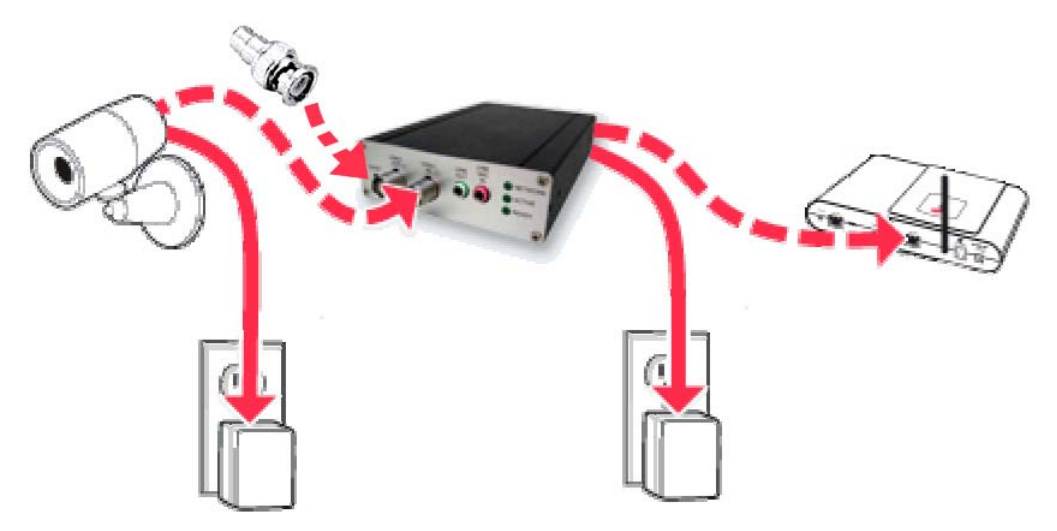

Note: Once connected, the "POWER" and "NETWORK" LEDs on the front of the C24-CAMANL will turn solid green.

Step 6. Click on **"Continue"** and follow the installation wizard instructions

# <span id="page-7-0"></span>**A Appendix A Specifications**

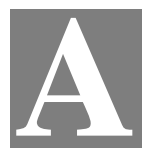

### **Video Server**

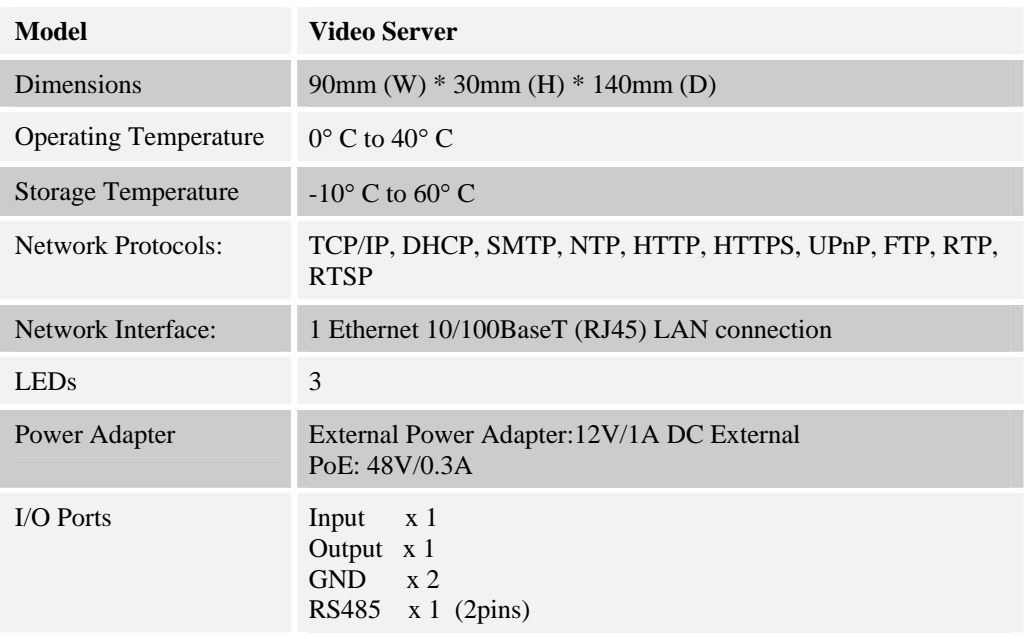

## **Regulatory Approvals**

#### **FCC Statement**

This equipment generates, uses and can radiate radio frequency energy and, if not installed and used in accordance with the instructions, may cause harmful interference to radio communications. However, there is no guarantee that interference will not occur in a particular installation. If this equipment does cause harmful interference to radio or television reception, which can be determined by turning the equipment off and on, the user is encouraged to try to correct the interference by one of the following measures:

- Reorient or relocate the receiving antenna.
- Increase the separation between the equipment and receiver.
- Connect the equipment into an outlet on a circuit different from that to which the receiver is connected.
- Consult the dealer or an experienced radio/TV technician for help.

To assure continued compliance, any changes or modifications not expressly approved by the party responsible for compliance could void the user's authority to operate this equipment. (Example - use only shielded interface cables when connecting to computer or peripheral devices).

#### **FCC Radiation Exposure Statement**

This equipment complies with FCC RF radiation exposure limits set forth for an uncontrolled environment. This equipment should be installed and operated with a minimum distance of 20 centimeters between the radiator and your body.

This device complies with Part 15 of the FCC Rules. Operation is subject to the following two conditions:

(1) This device may not cause harmful interference, and

(2) This device must accept any interference received, including interference that may cause undesired operation.

This transmitter must not be co-located or operating in conjunction with any other antenna or transmitter.

#### **CE Approvals**

The Video Server and the Ethernet Video Server meet the guidelines of the European Union and comply with the 99/5/EEC and RTTE 99/5EG directives, including the following standards:

- EN60950
- EN300 328-2
- EN301 489-1
- EN301 489-17

This is a Class B product. In a domestic environment this product may cause radio interference in which case the user may be required to take adequate measures.

#### **IC Approvals**

This devices complies with Industry Canada ICES-003 rule.

Cet appareil est conforme à la norme NMB003 d'Industrie Canada.